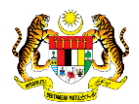

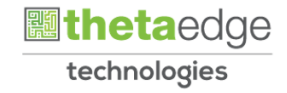

# SISTEM PERAKAUNAN AKRUAN KERAJAAN NEGERI (iSPEKS)

# USER MANUAL

# Arahan Bayaran (Perolehan)

Untuk

# JABATAN AKAUNTAN NEGARA MALAYSIA

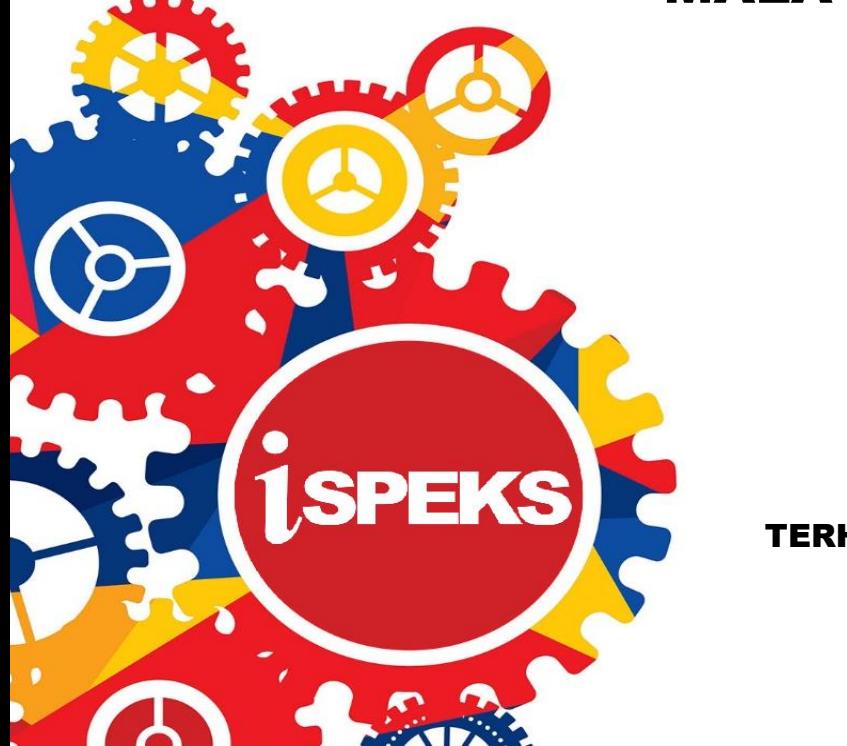

TERHAD

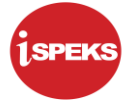

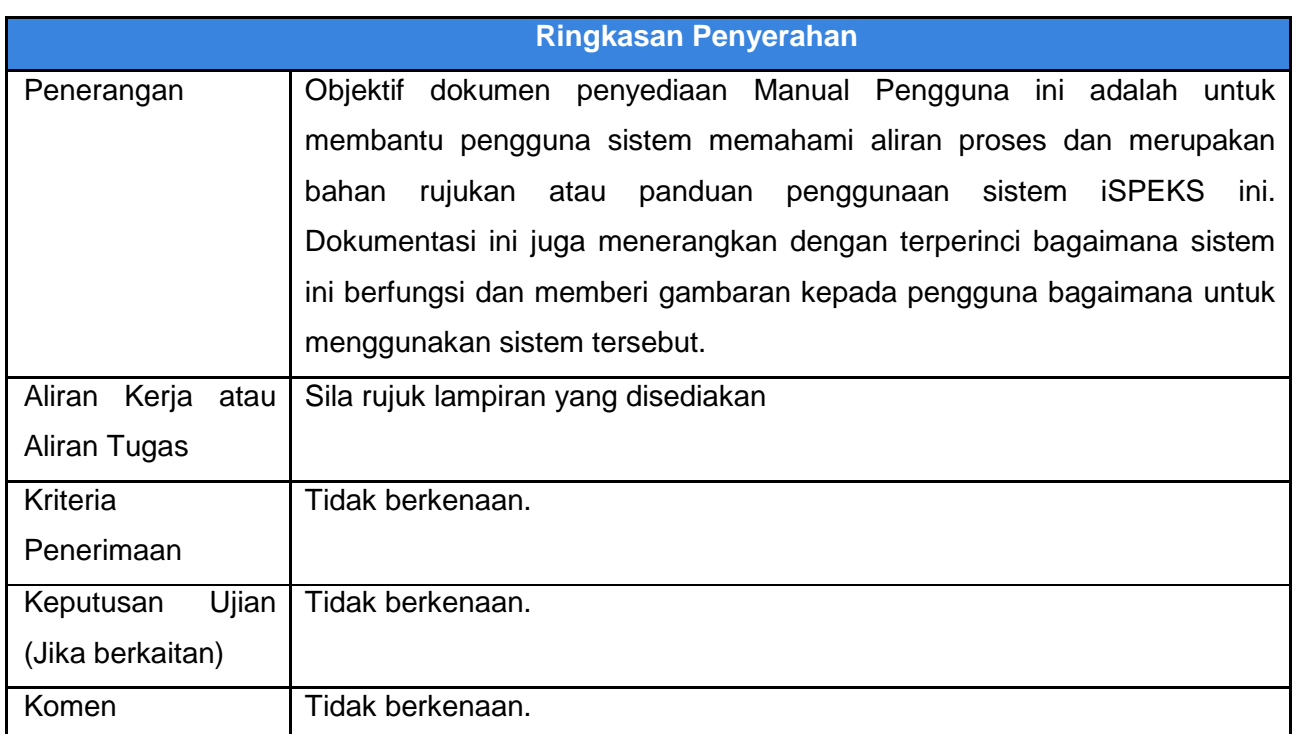

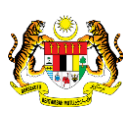

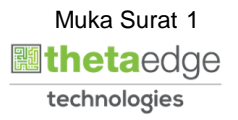

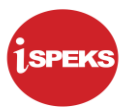

#### **Pentadbiran dan Pengurusan Dokumen**

#### **Semakan Dokumen**

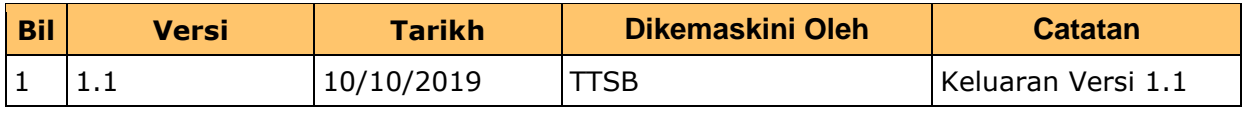

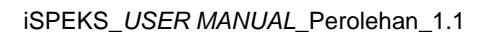

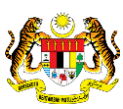

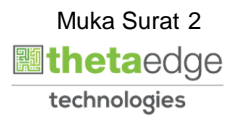

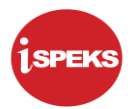

## **ISI KANDUNGAN**

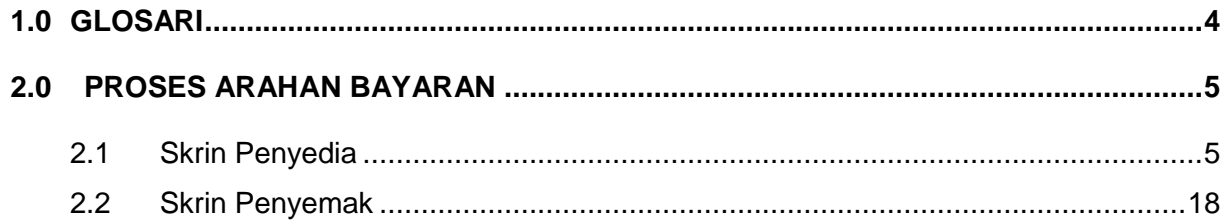

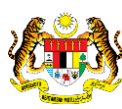

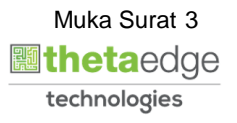

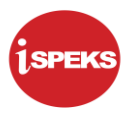

#### <span id="page-4-0"></span>**1.0 GLOSARI**

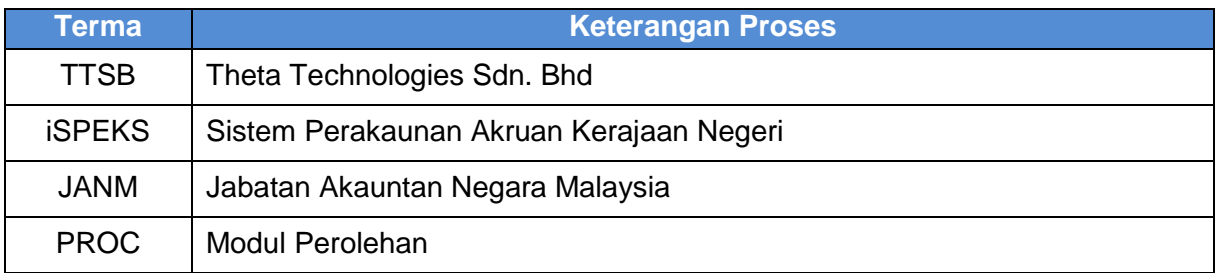

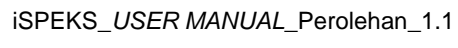

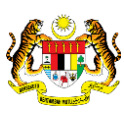

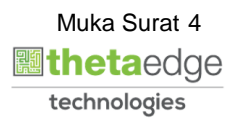

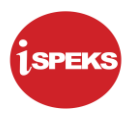

#### <span id="page-5-0"></span>**2.0 PROSES ARAHAN BAYARAN**

Proses ini diguna pakai untuk tujuan mengeluarkan Baucar Bayaran bagi Pesanan Tempatan dan Waran Perjalanan Udara. Proses ini dilakukan pada peringkat PTJ dan akan dihantar ke Modul AP untuk diluluskan.

#### <span id="page-5-1"></span>**2.1 Skrin Penyedia**

Pegawai Penyedia PTJ akan membuat kemasukan maklumat Arahan Bayaran berdasarkan jenis baucar bayaran yang berkenaan. Rekod akan dihantar ke Pegawai Penyemak PTJ untuk semakan maklumat.

#### **1.** Skrin **iSPEKS Login** dipaparkan.

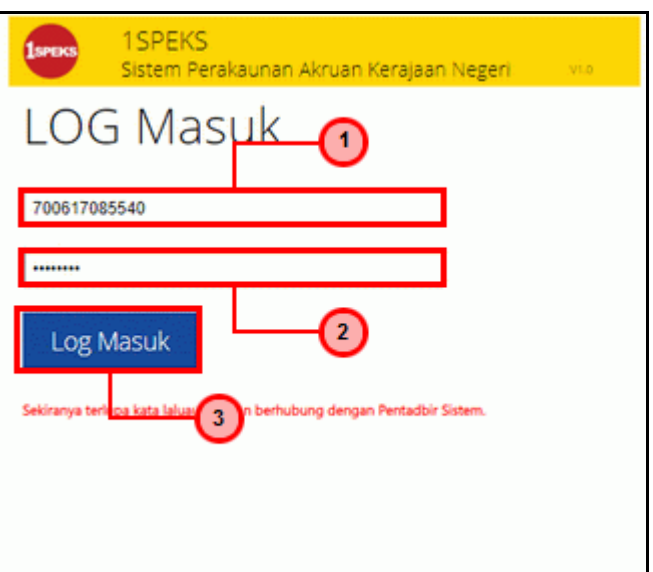

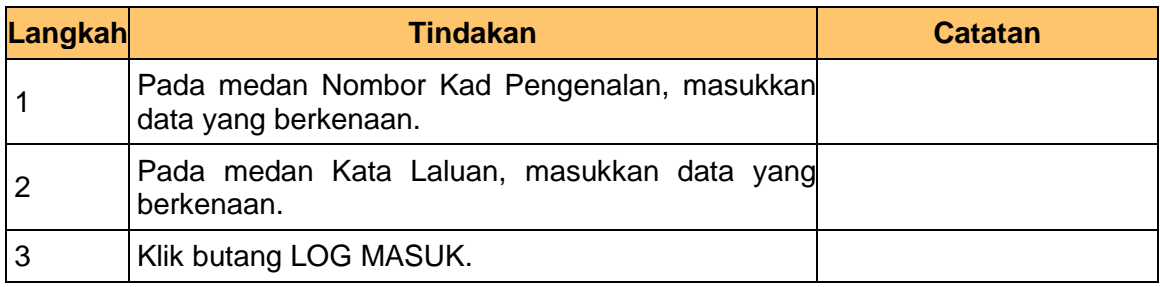

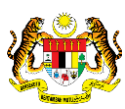

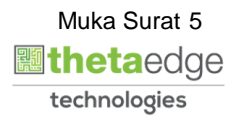

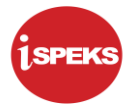

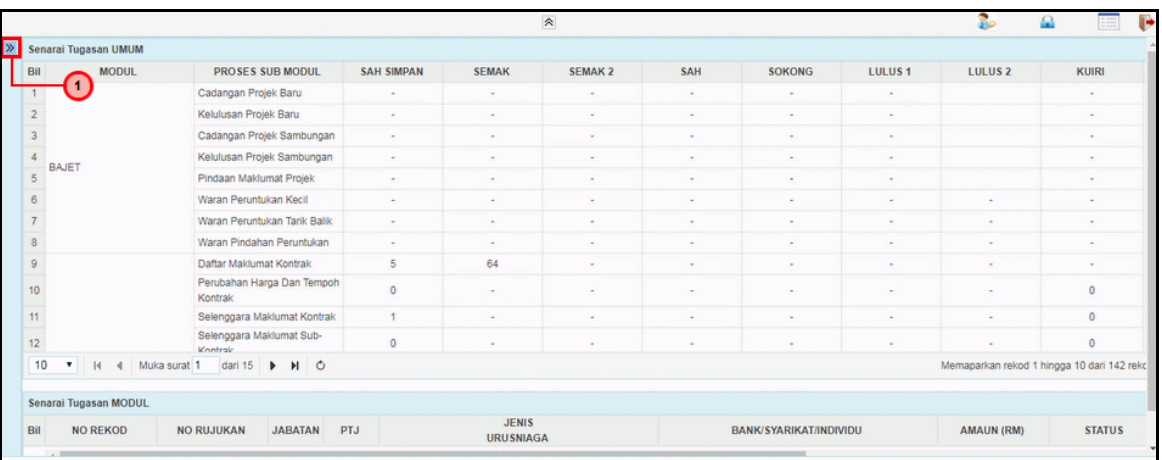

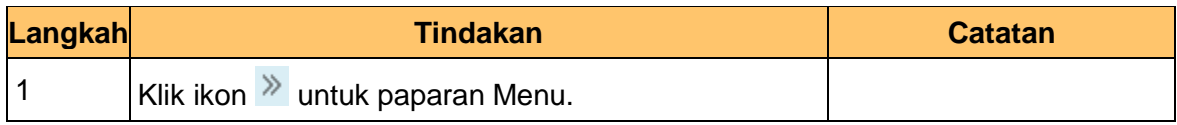

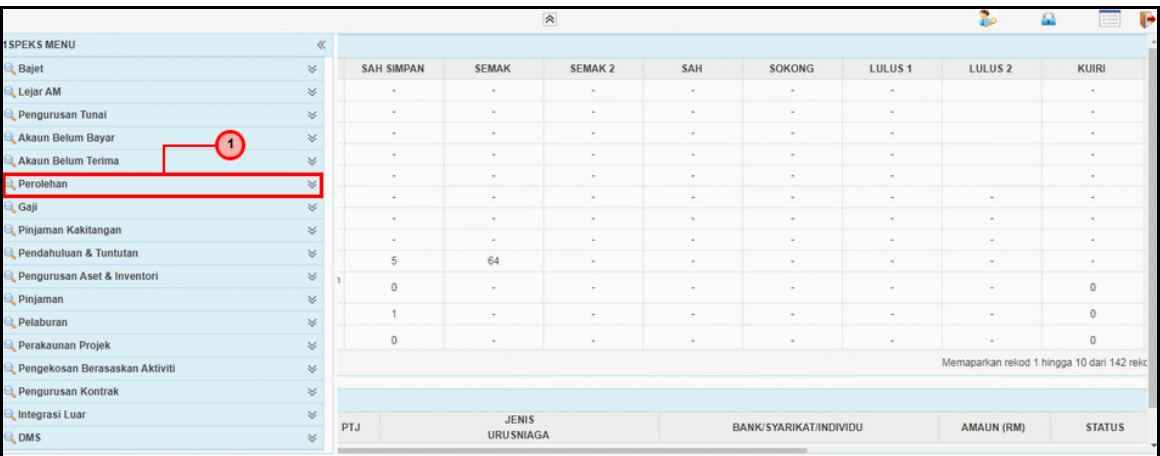

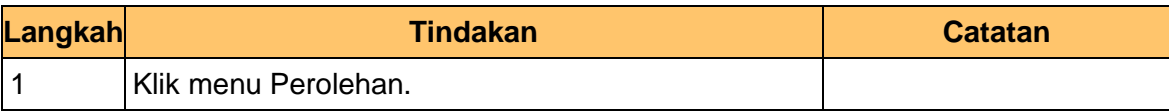

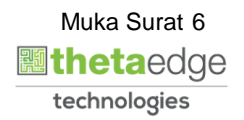

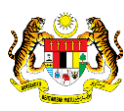

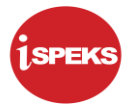

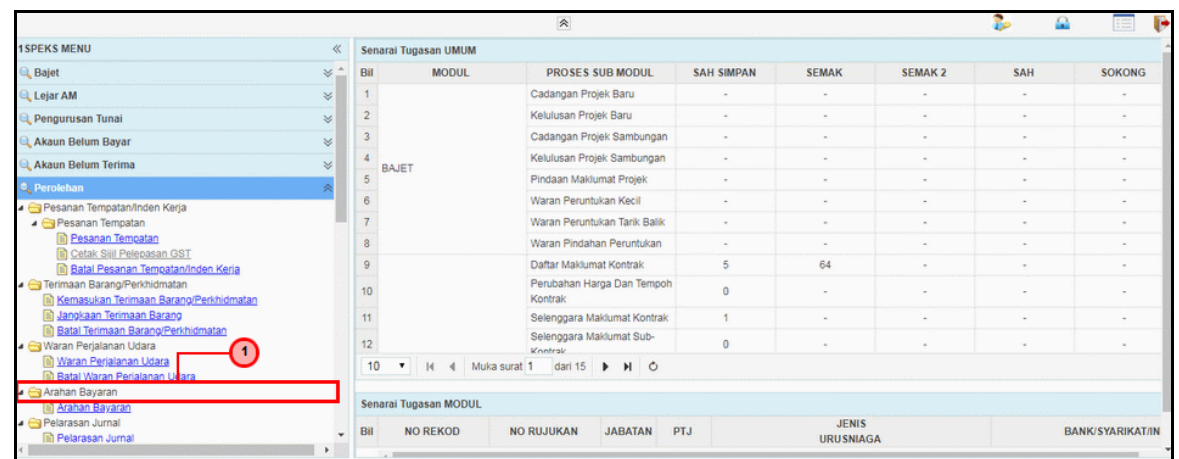

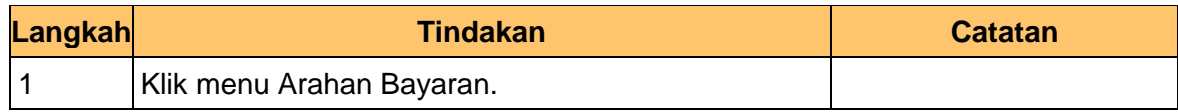

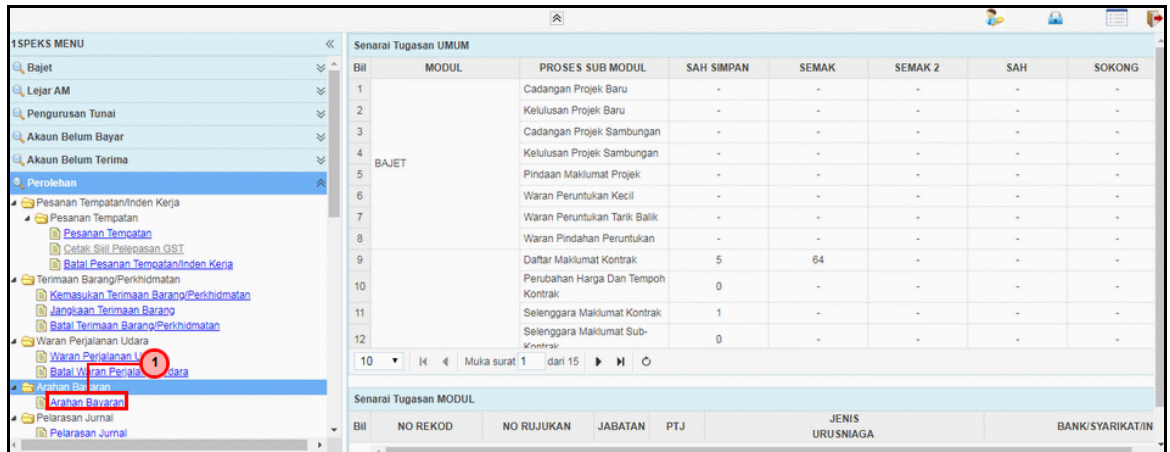

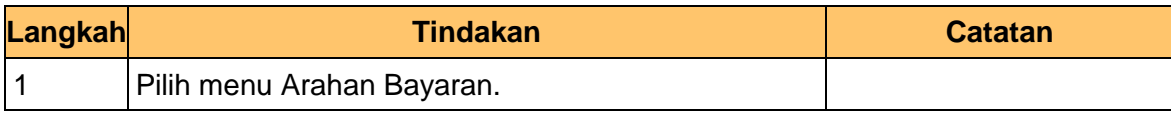

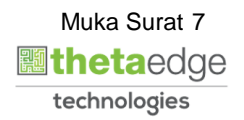

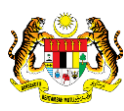

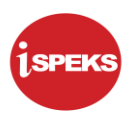

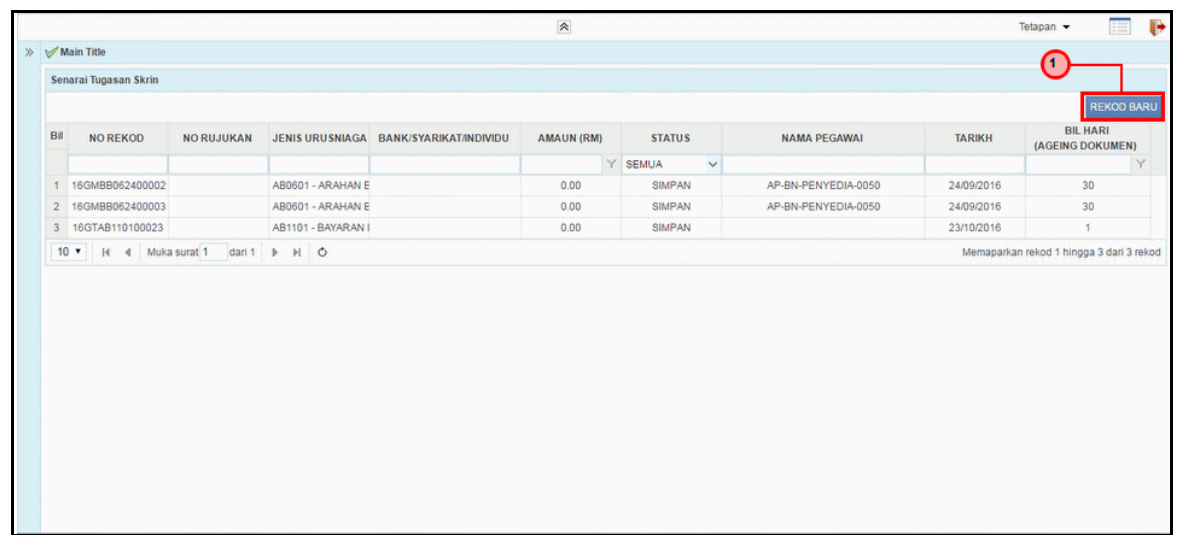

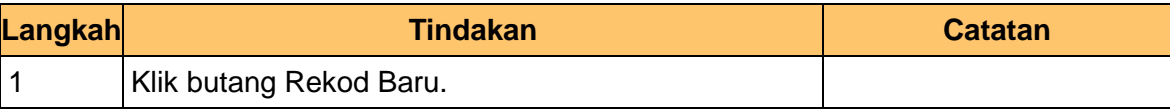

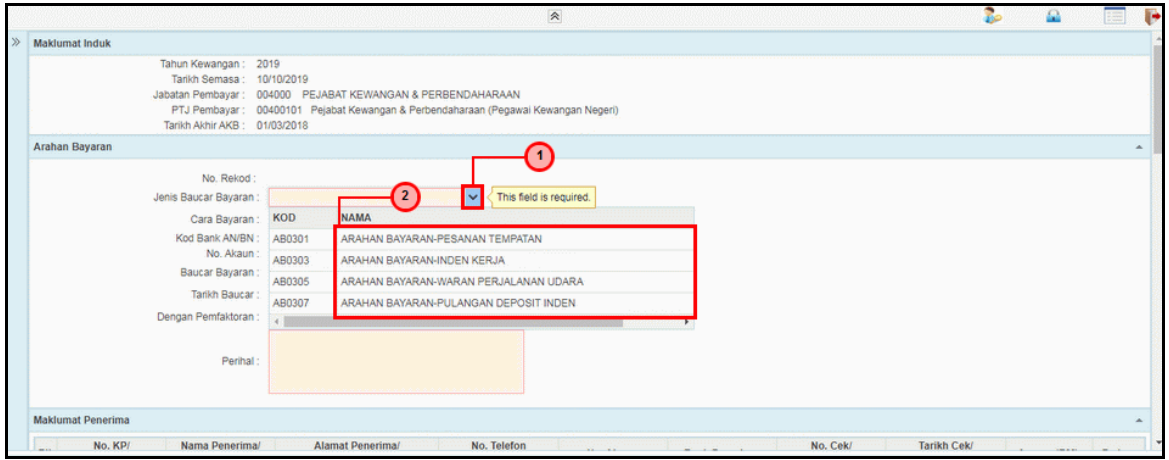

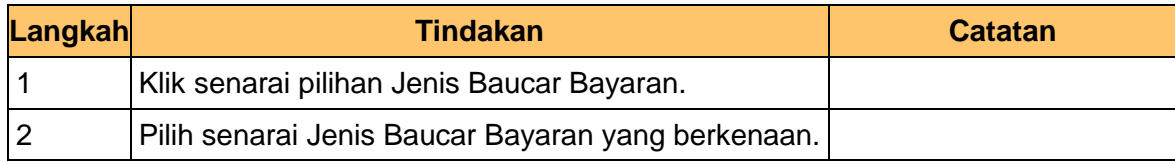

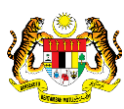

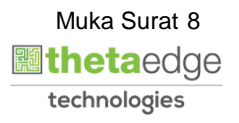

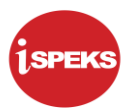

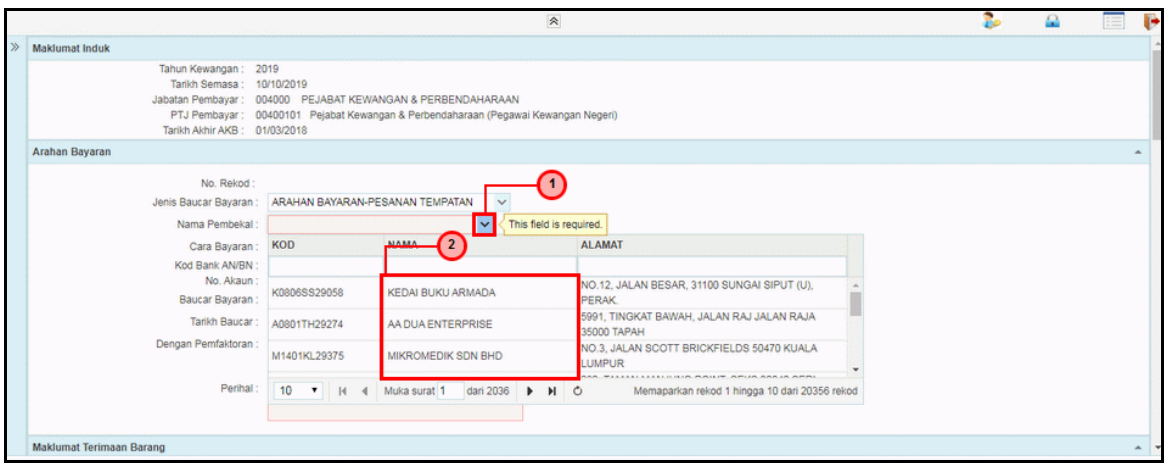

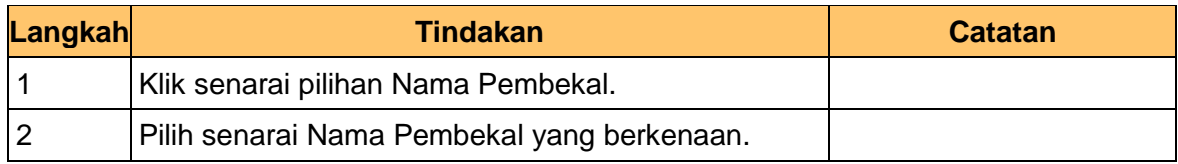

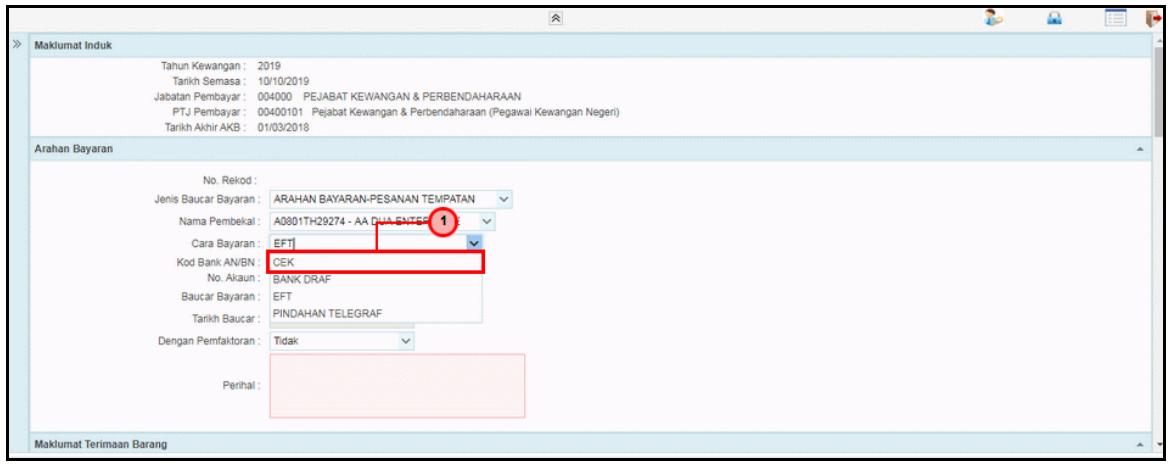

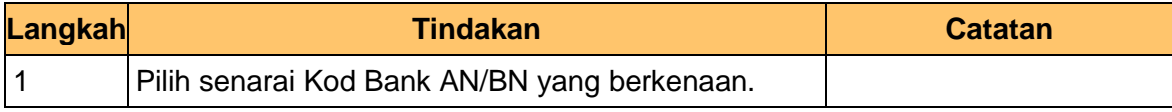

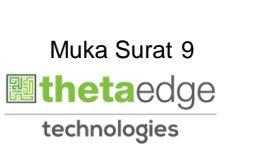

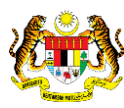

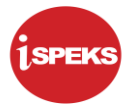

**.**

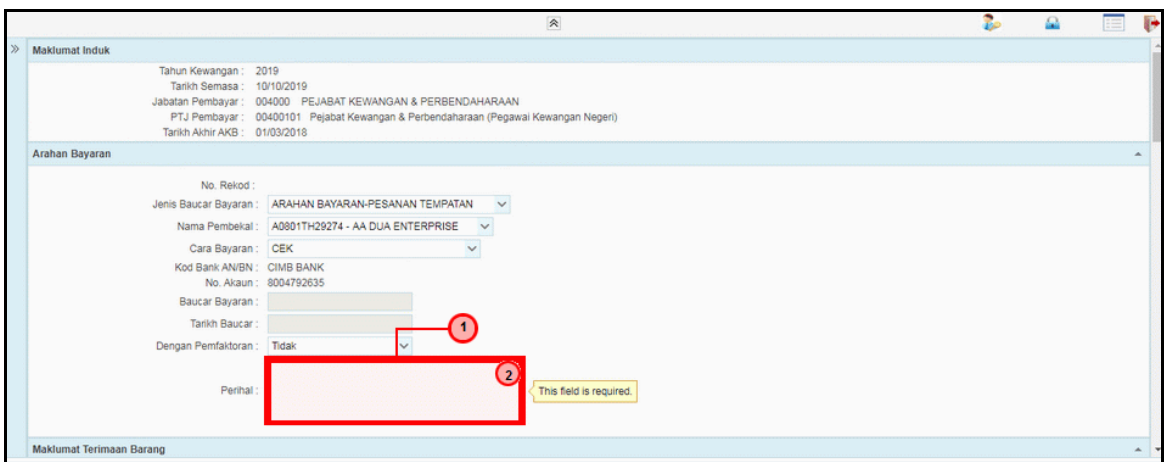

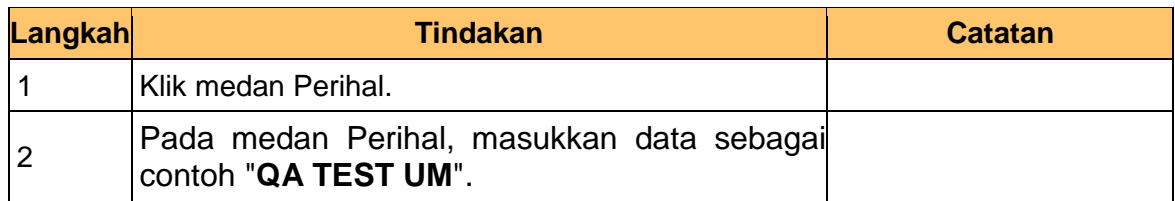

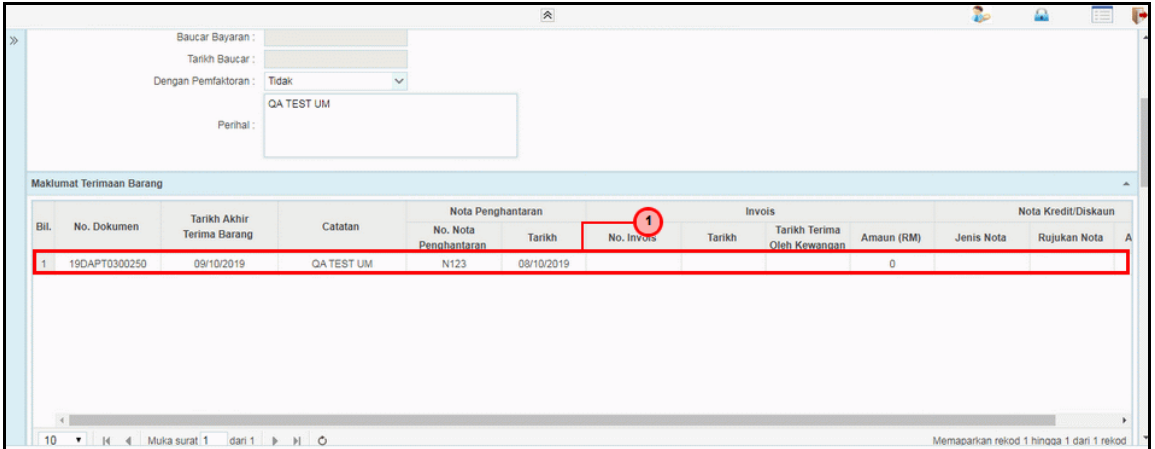

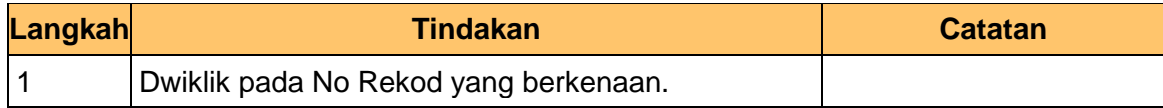

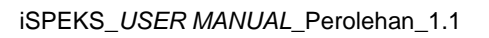

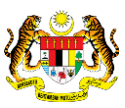

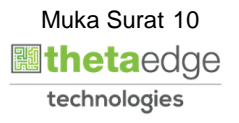

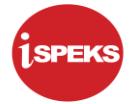

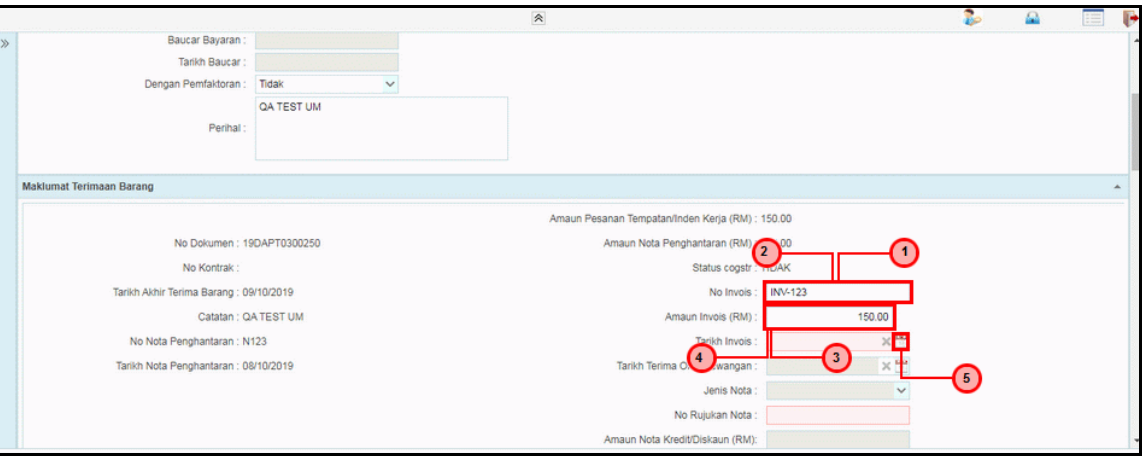

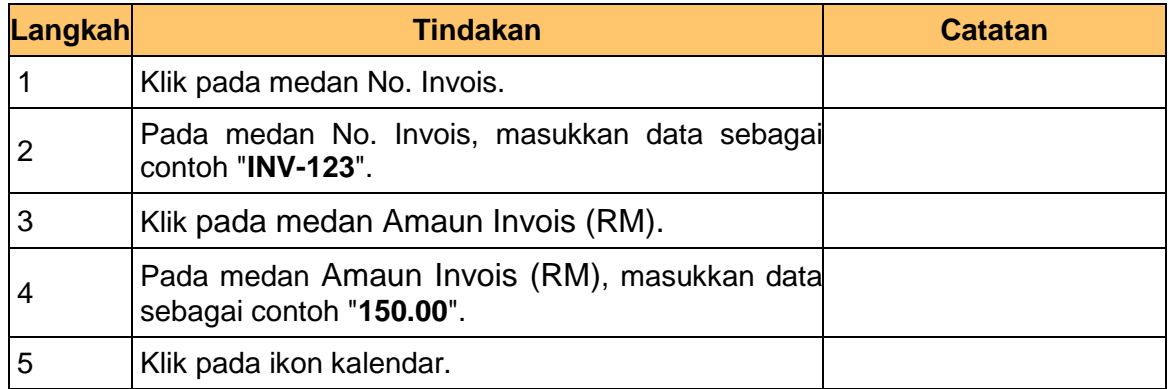

## **13.** Skrin **Penyedia iSPEKS** dipaparkan.

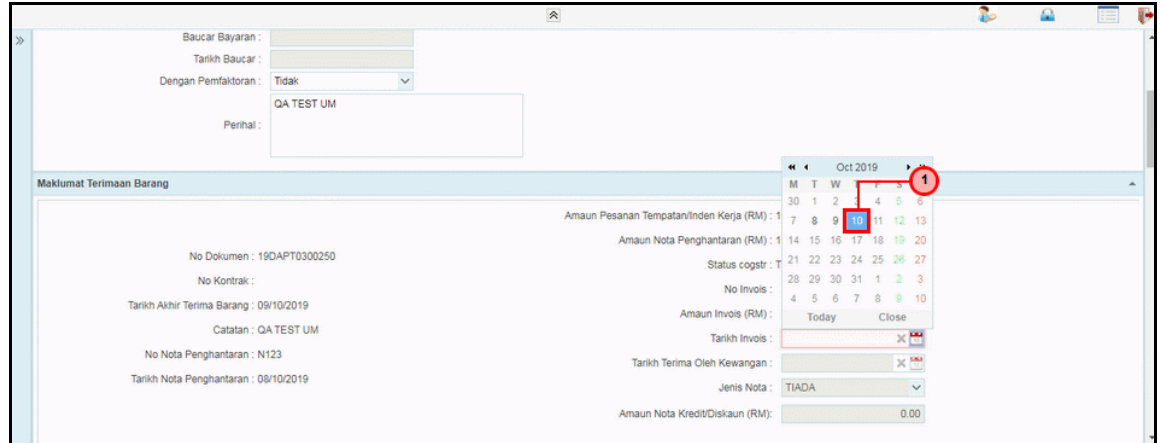

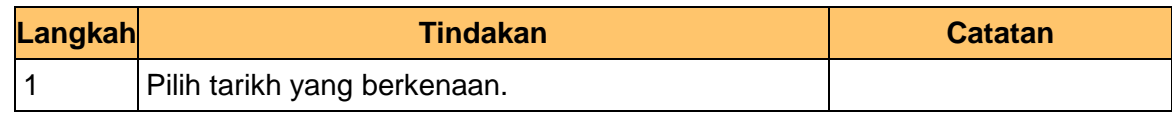

iSPEKS\_*USER MANUAL*\_Perolehan\_1.1

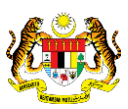

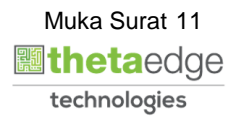

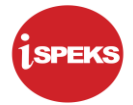

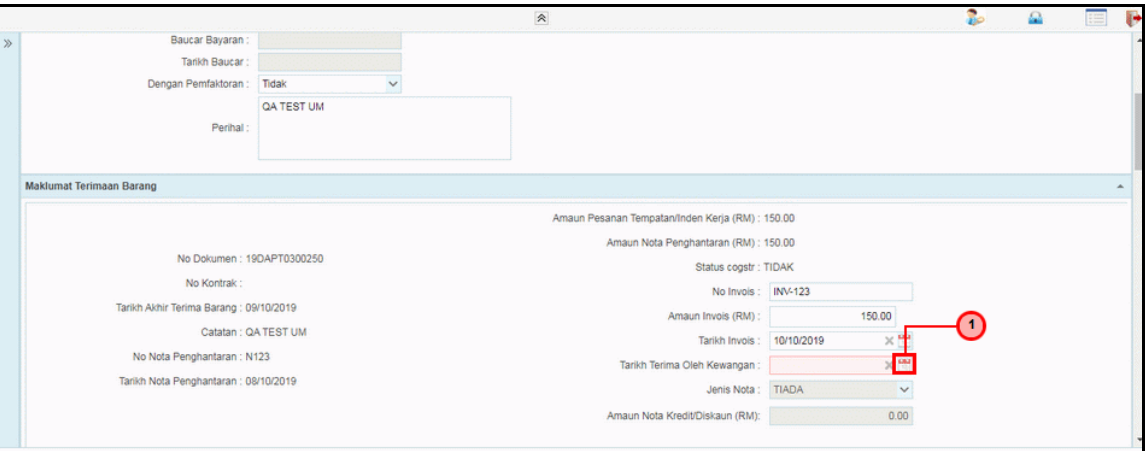

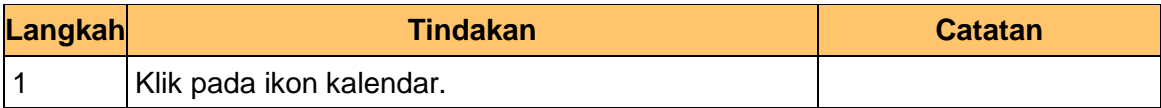

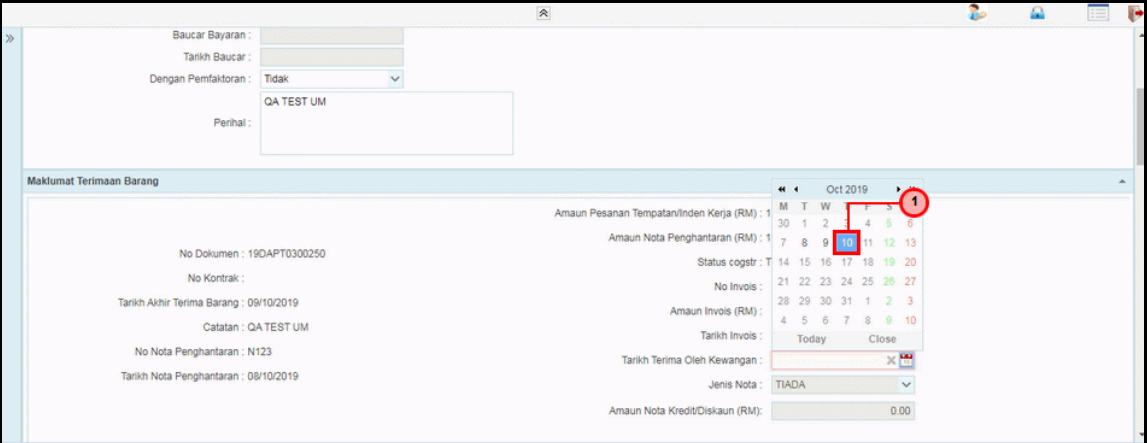

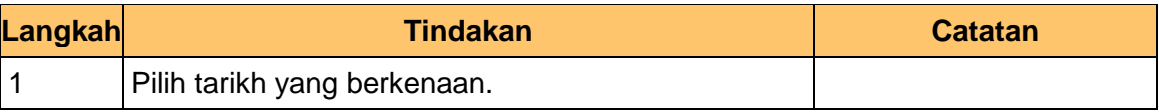

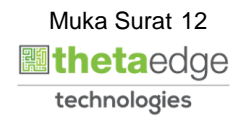

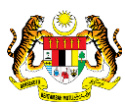

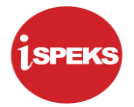

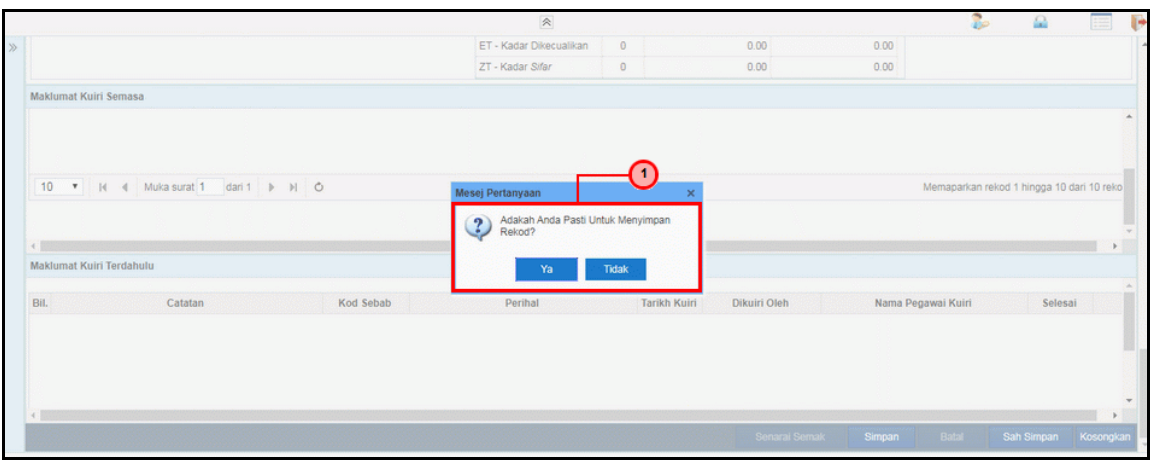

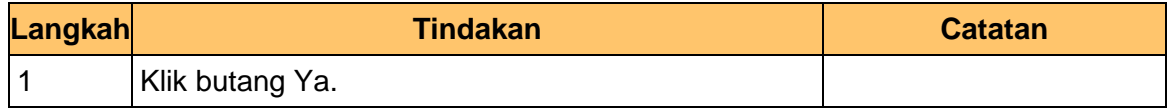

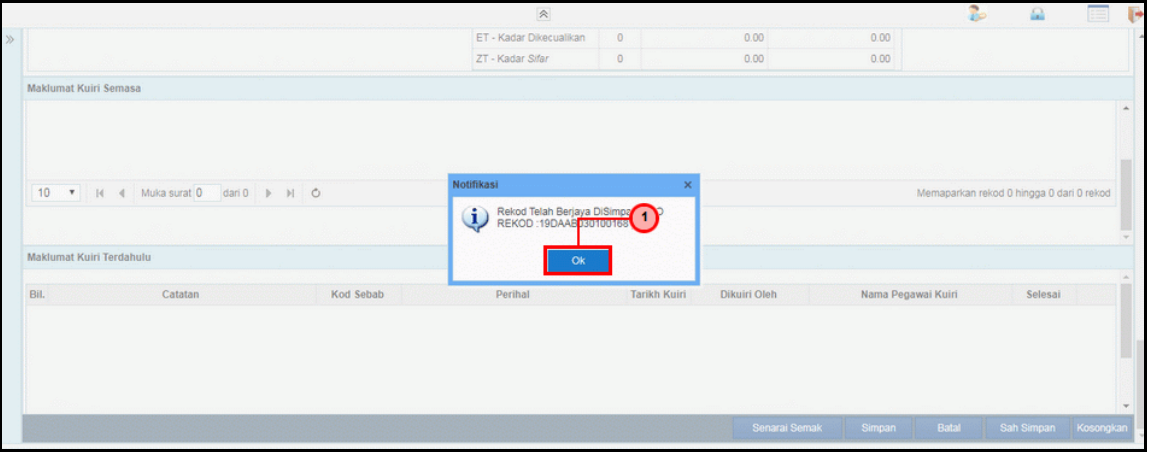

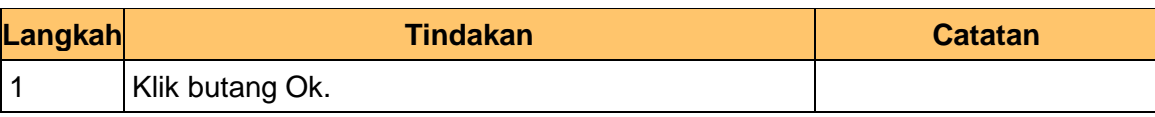

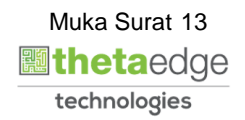

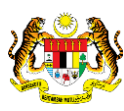

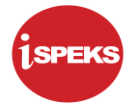

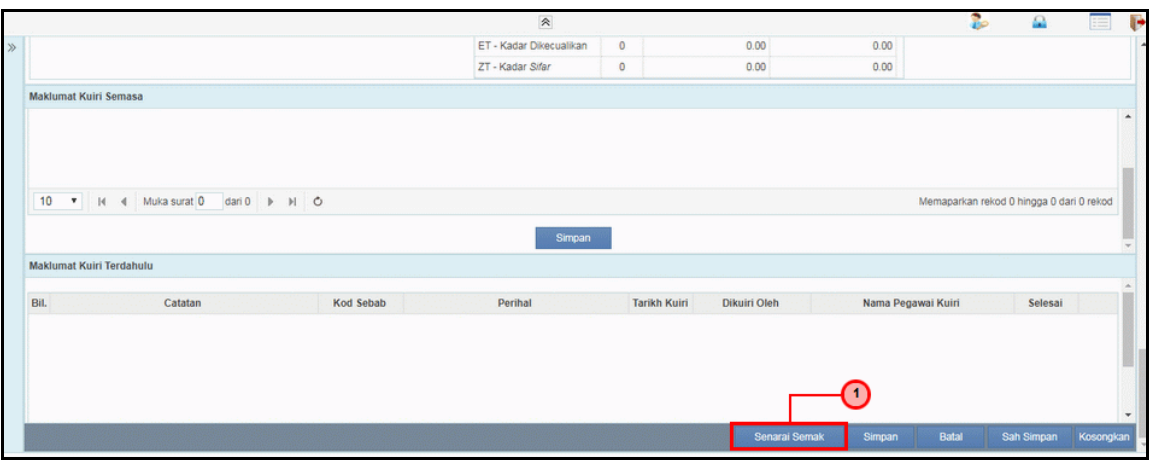

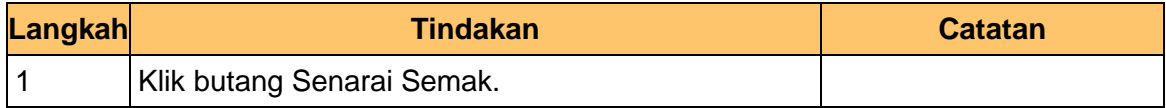

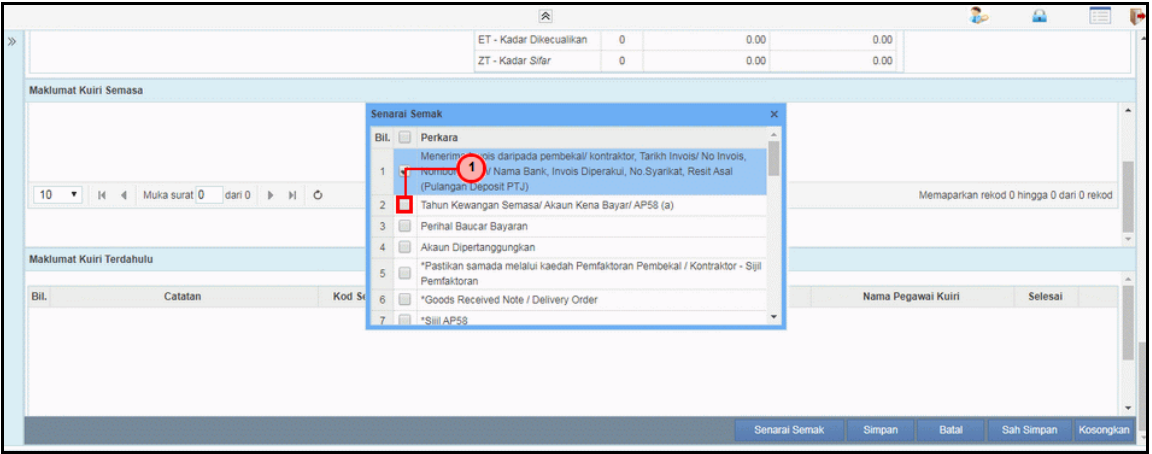

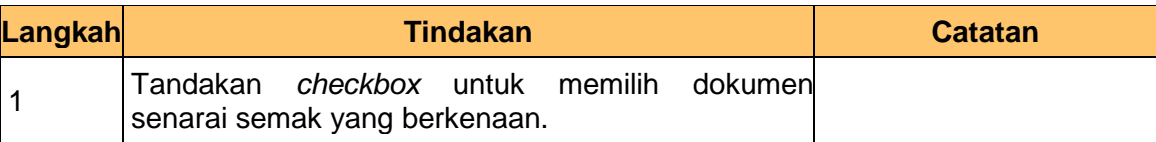

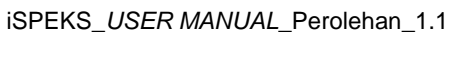

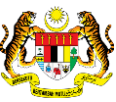

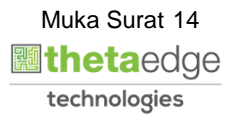

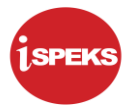

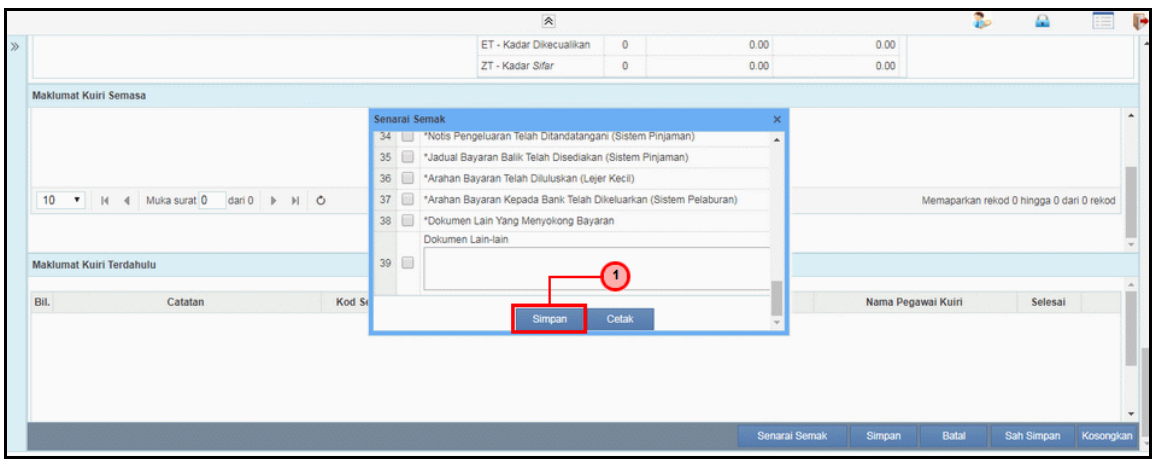

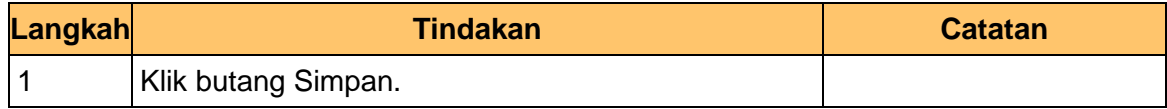

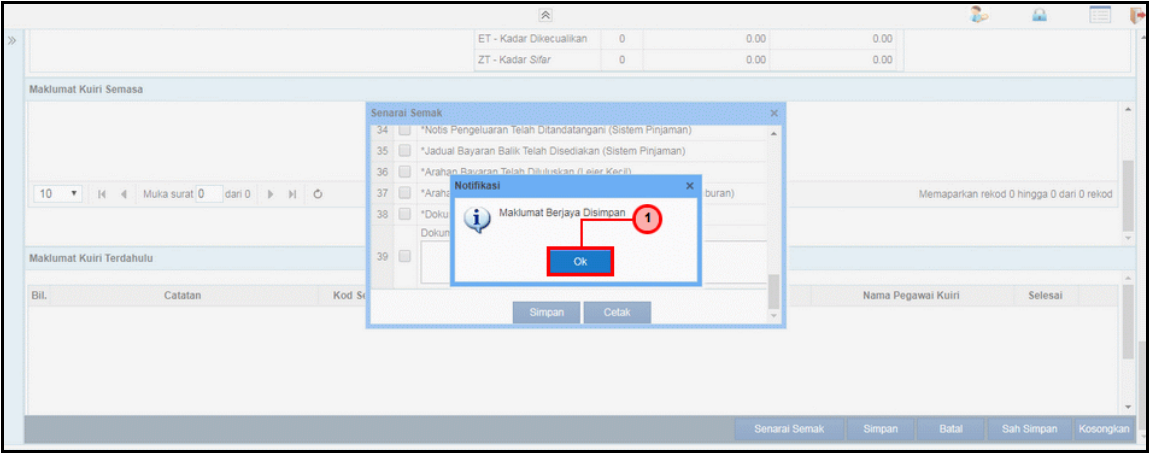

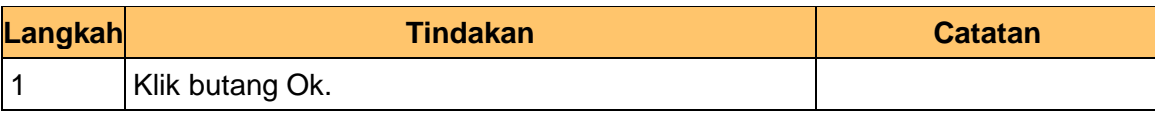

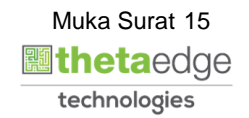

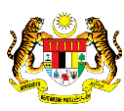

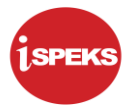

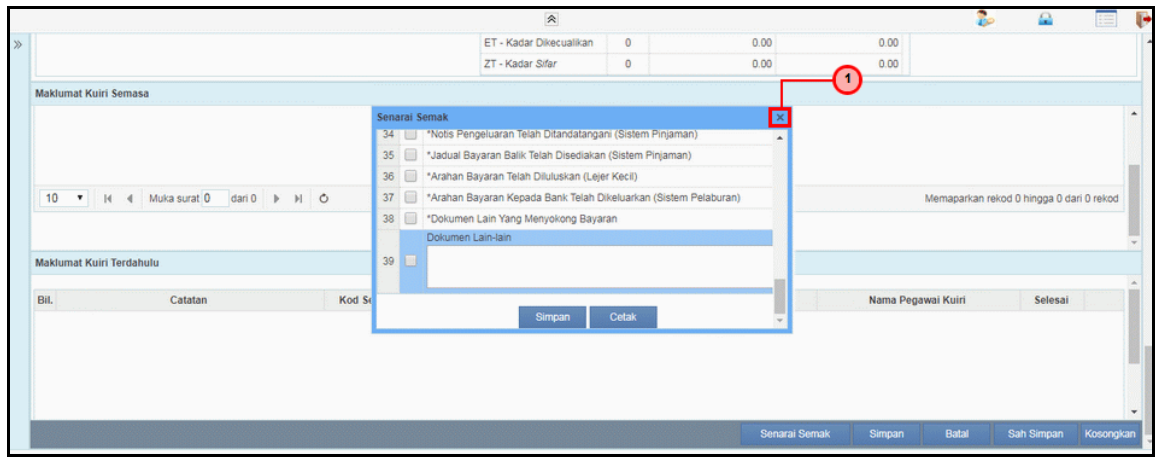

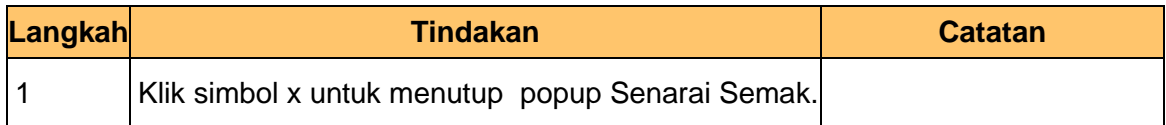

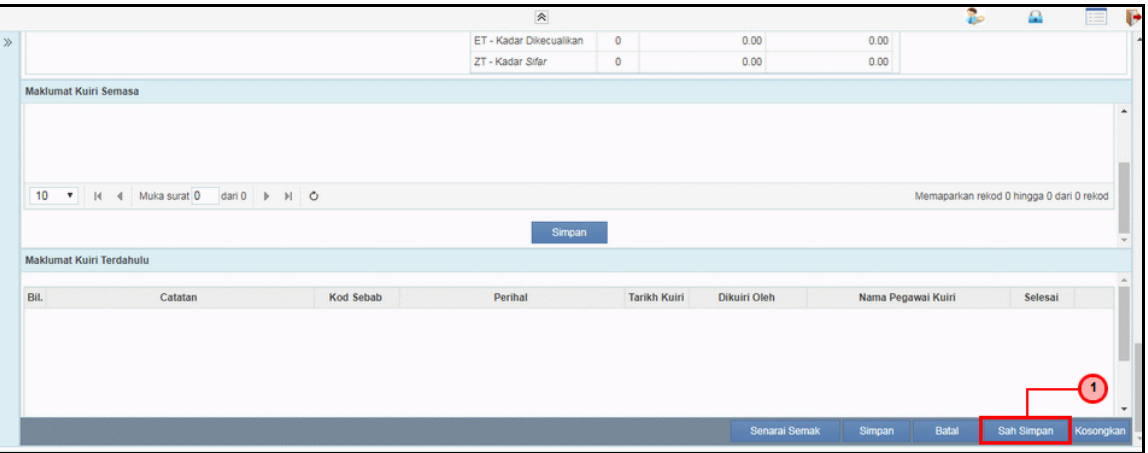

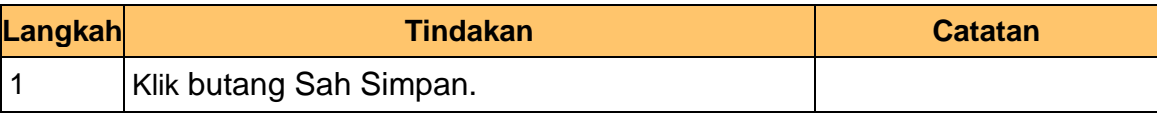

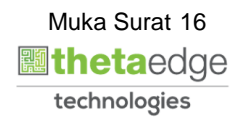

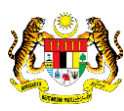

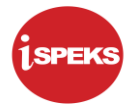

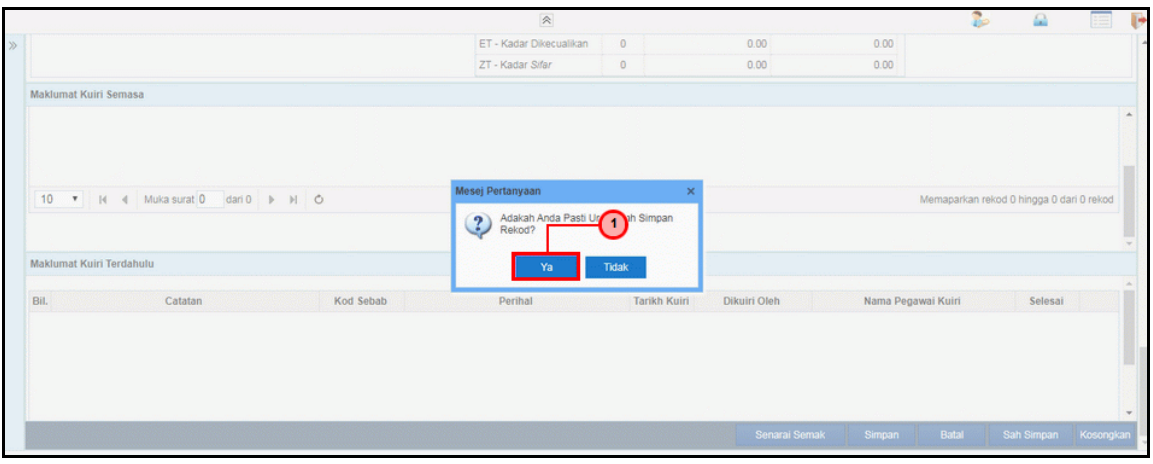

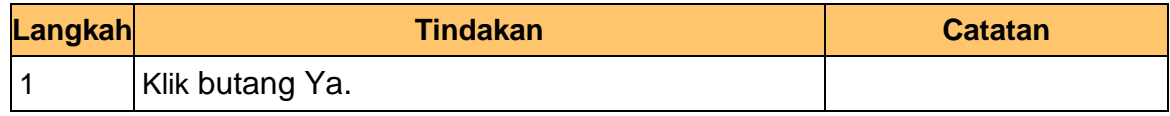

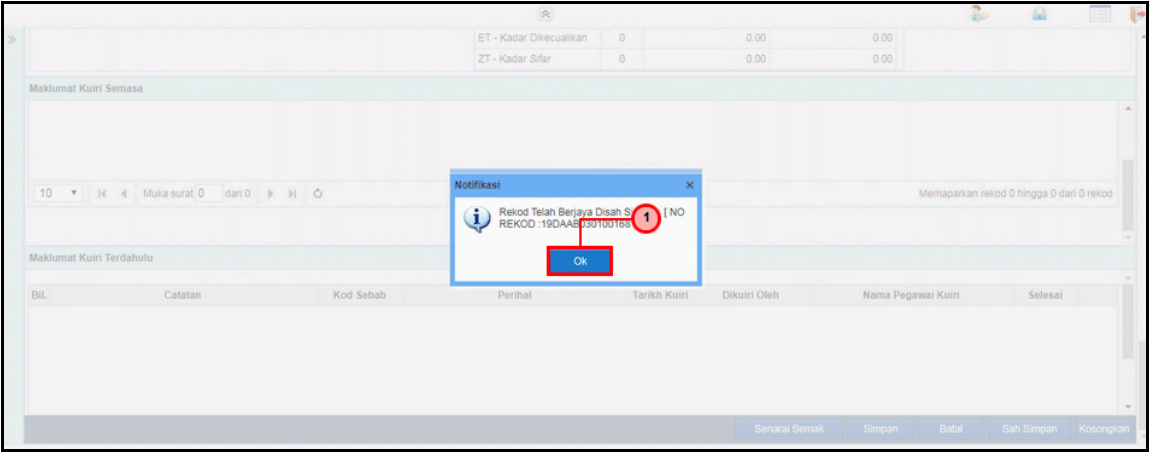

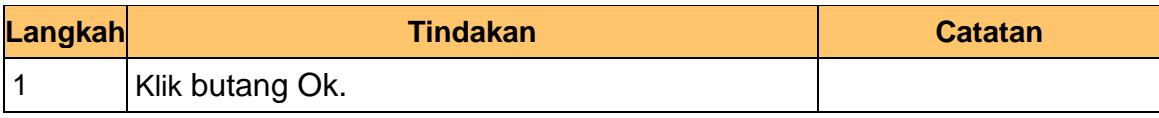

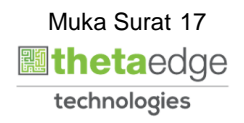

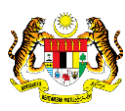

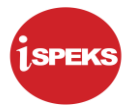

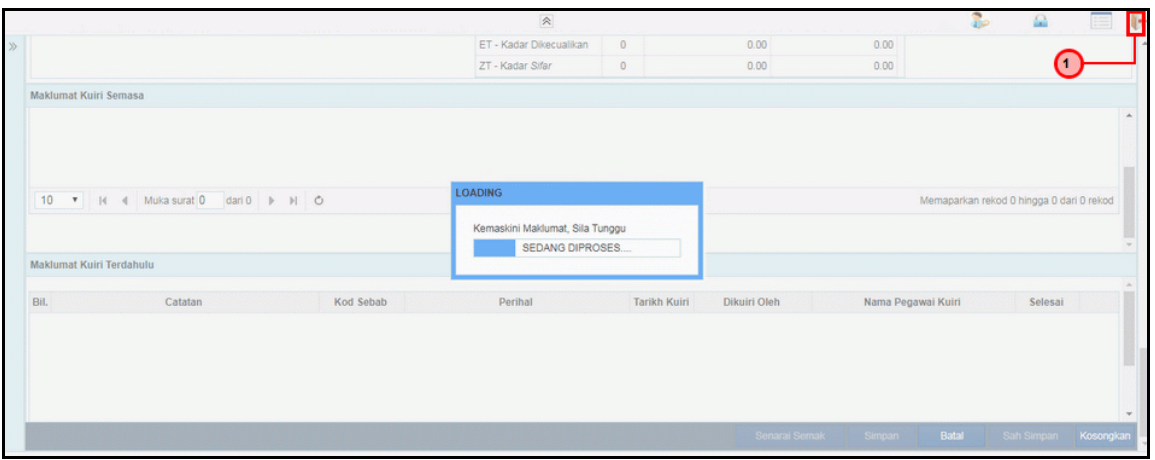

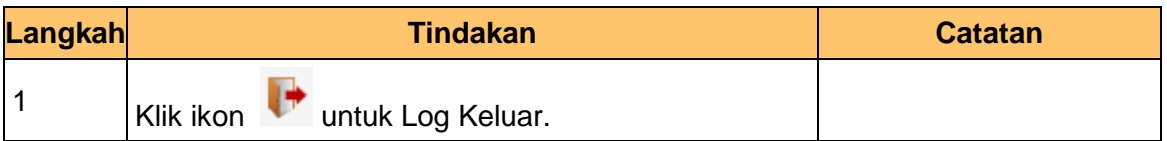

#### <span id="page-18-0"></span>**2.2 Skrin Penyemak**

Pegawai Penyemak PTJ akan membuat semakan maklumat Arahan Bayaran yang berkenaan. Sekiranya terdapat kesalahan maklumat, Pegawai Penyemak boleh membuat Kuiri. Rekod Arahan Bayaran yang tiada kesalahan akan dihantar ke Modul AP untuk diluluskan.

**1.** Skrin **iSPEKS Login** dipaparkan.

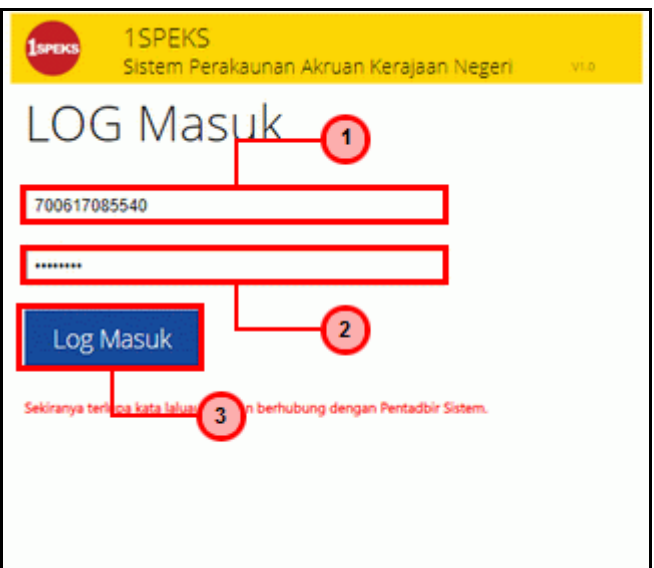

iSPEKS\_*USER MANUAL*\_Perolehan\_1.1

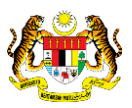

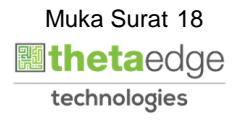

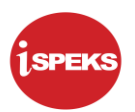

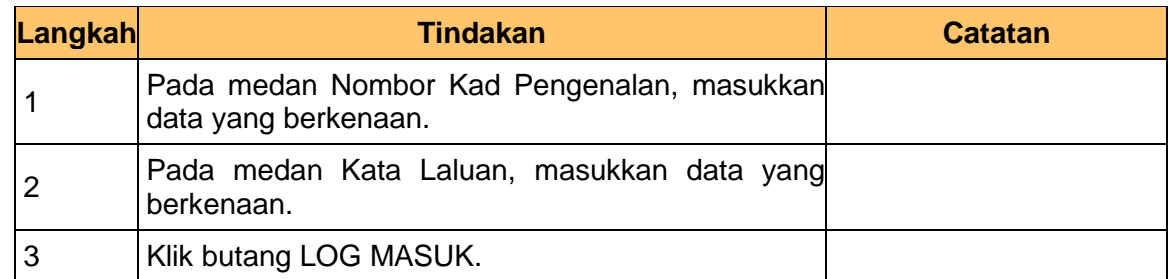

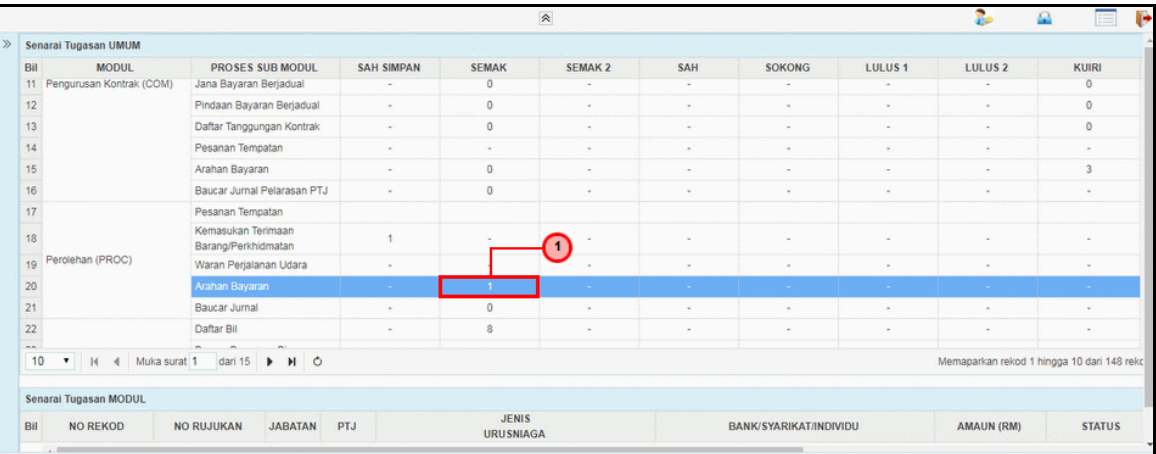

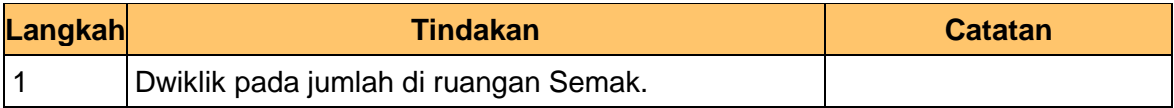

### **3.** Skrin **Penyemak iSPEKS** dipaparkan.

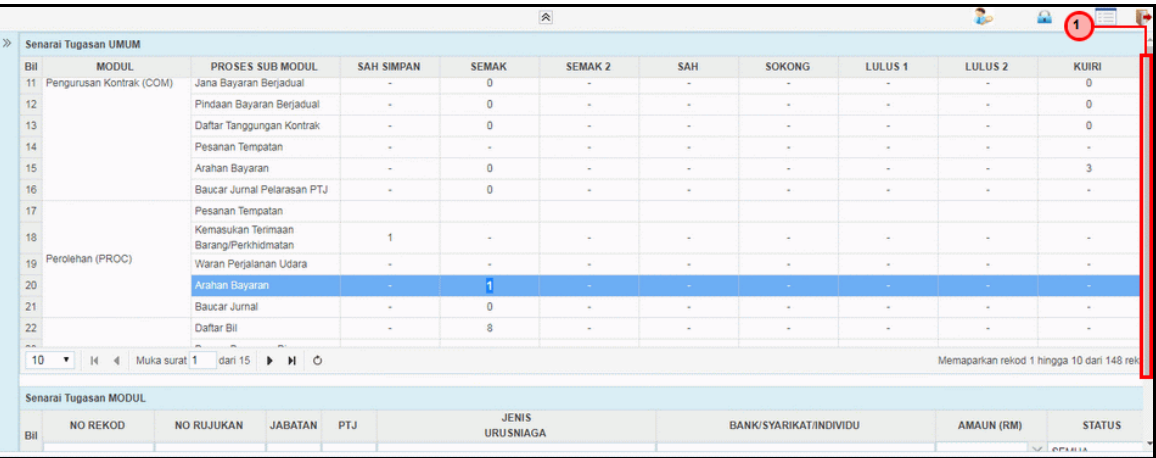

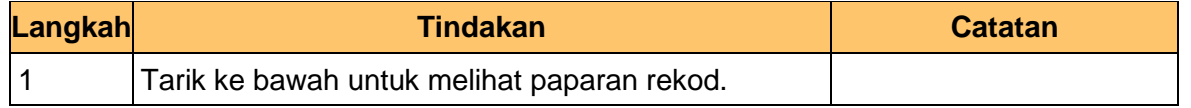

iSPEKS\_*USER MANUAL*\_Perolehan\_1.1

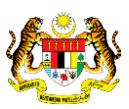

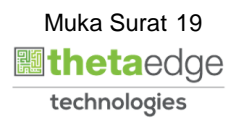

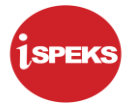

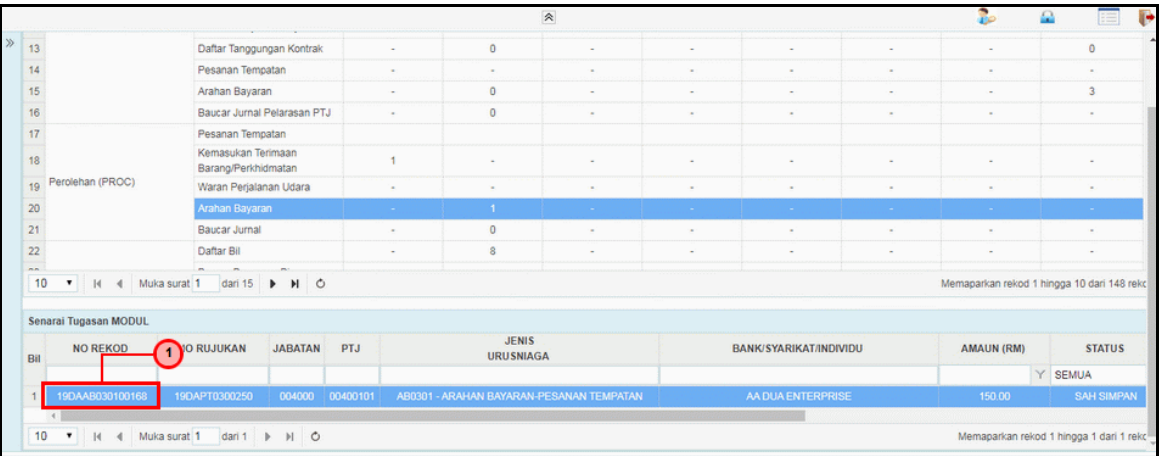

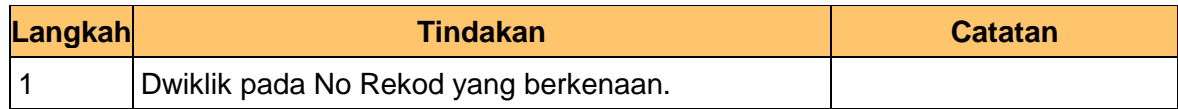

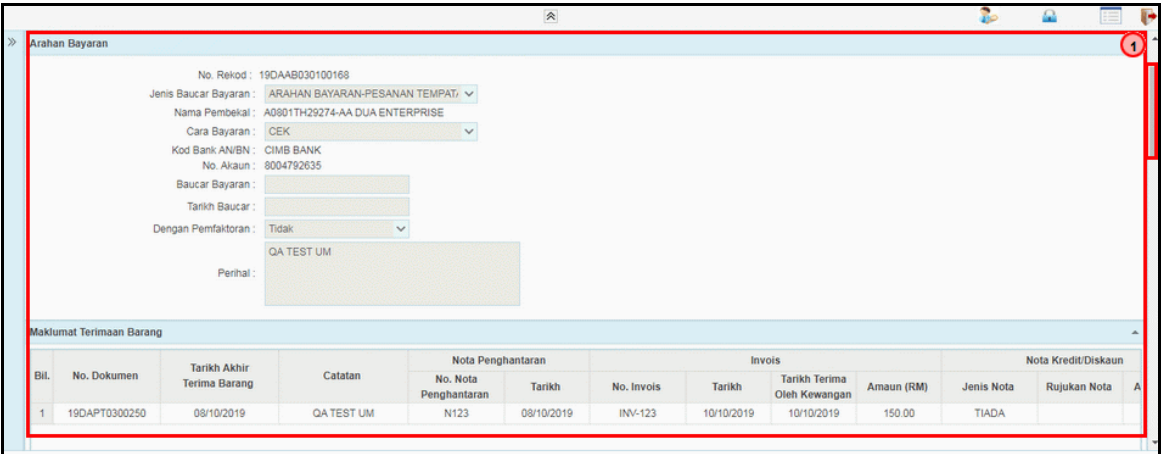

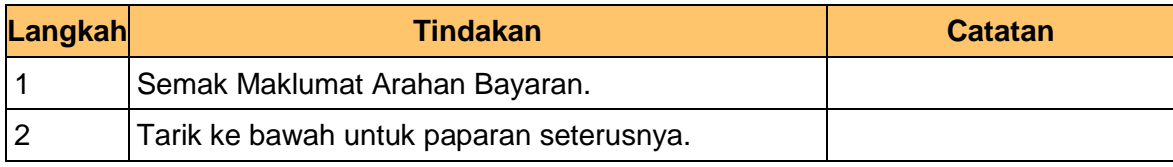

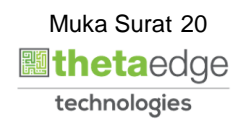

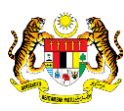

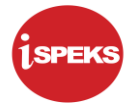

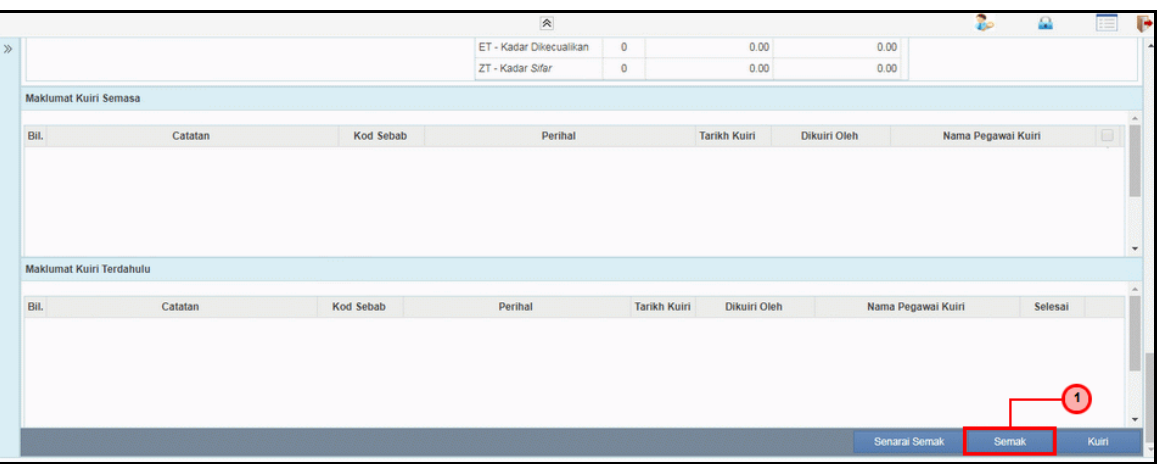

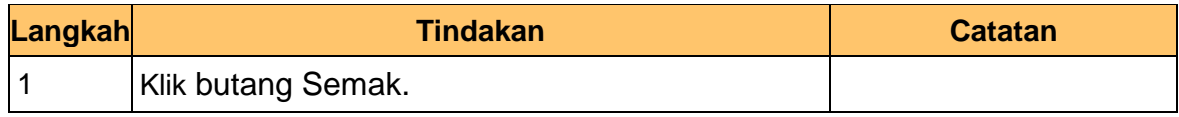

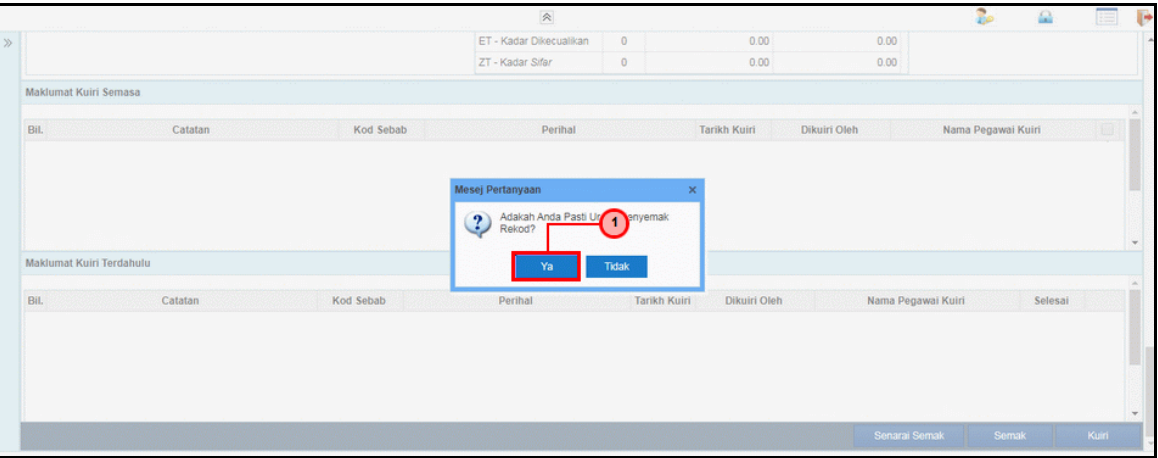

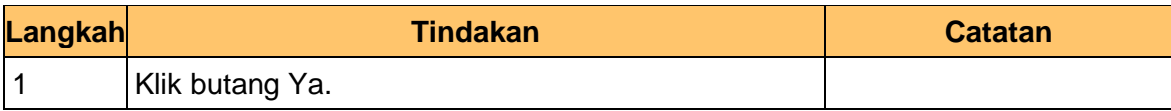

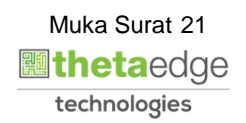

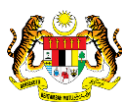

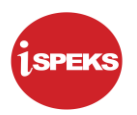

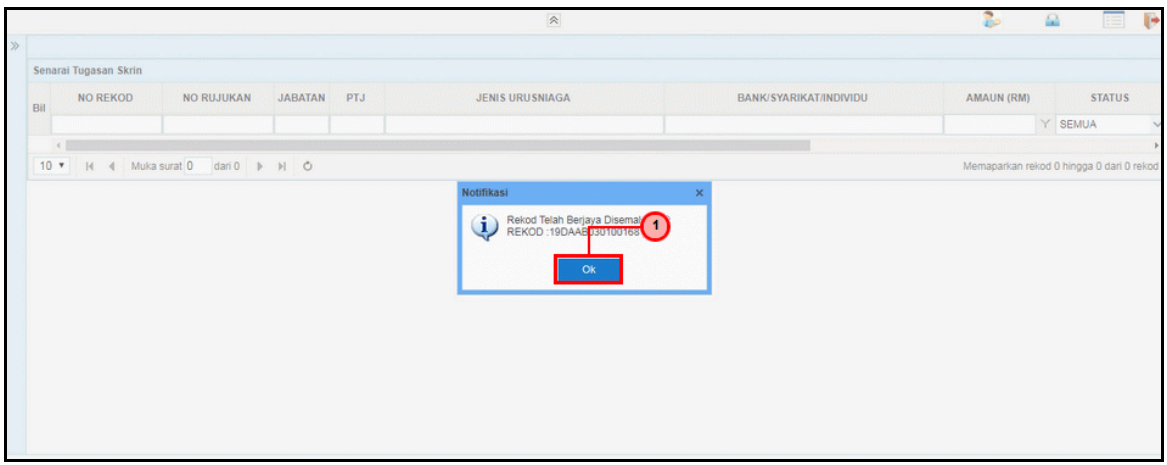

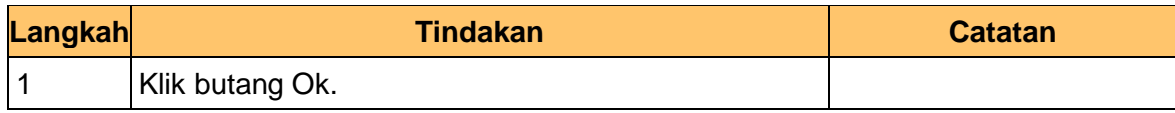

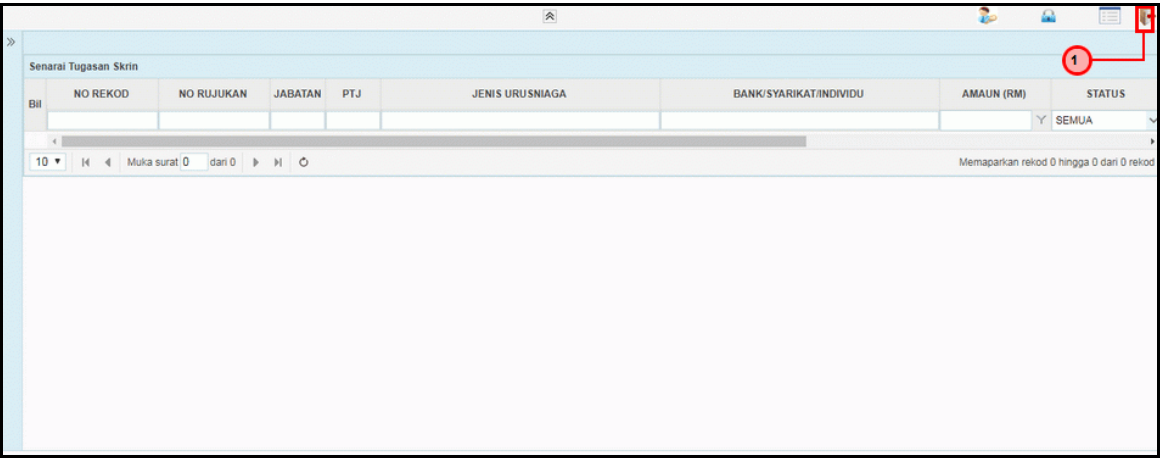

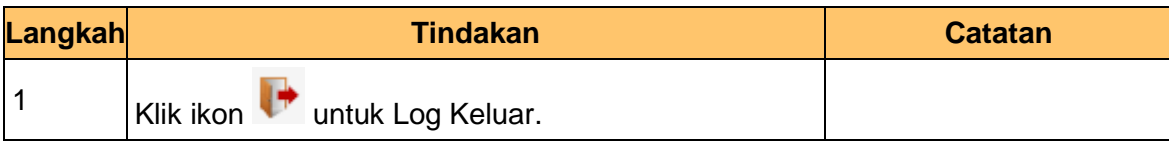

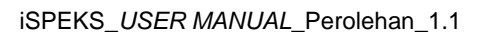

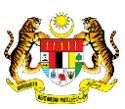

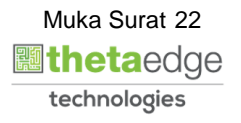